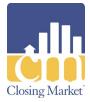

## stewart

# **Stewart 2.5 Interface User Guide**

This document provides instruction for utilizing the Stewart 2.5 interface.

#### Access the Stewart 2.5 Interface

Complete the following steps to access the **Stewart 2.5** interface.

## **Access Closing Market**

- 1.) Access the CCE/RamQuest One application.
- 2.) Click the **Closing Market** icon shown on the toolbar.

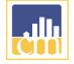

Note: The Closing Market Trading Partners screen will be displayed.

#### Log Into the Stewart 2.5 Interface

- 1. Enter Stewart CPL & Jacket 2.5 into the Search field of the My Service Providers section.
- 2. Click the **Submit** button for the **Stewart CPL & Jacket 2.5** listing.

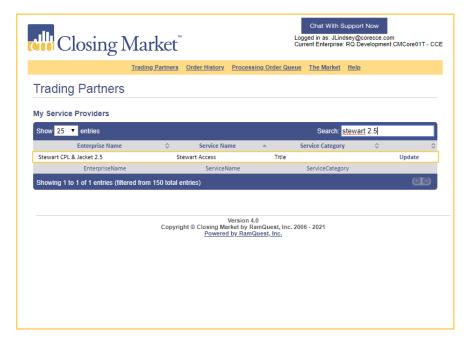

Note: The Stewart 2.5 Log-in screen will be displayed.

- 3. Enter your username into the **Username** field.
- Enter your password into the **Password** field.
   Note: Check the **Remember Me** checkbox to have the application remember your login credentials.
- Select the applicable property from the **Property** drop-down menu (if necessary).
   Note: The **Property** field will be auto-populated.
   Note: The **County** field will be auto-populated.
- 6. Click the **Login** button.

| Closing Market <sup>®</sup>                                                                                                    | Chat With Support Now<br>Logged in as: JLindsey@corecce.com<br>Current Enterprise: RQ Development CMCore01T - CCE |
|----------------------------------------------------------------------------------------------------|----------------------------------------------------------------------------------------------------|
| Trading Partners Order History Processing Order (                                                                                                    | <u>Queue The Market Help</u>                                                                                      |
| ///•stewart                                                                                                    |                                                                                                    |
|                                                                                                    | Link to Stewart Portal                                                                                            |
| File #: 0117TXB<br>Username: RAMQUESTUSER1@dev.picdev.l<br>Password:<br>Property: 123 Plano Pkwy Plano,TX 7509.♥<br>Login<br>Product: OCPL O Jacket Property Type: Residential - | Remember Me<br>General                                                                                            |
| Version 4.0<br>Copyright © Closing Market by RamQuest, I<br>Powered by RamQuest. Inc.                                                                                            | nc. 2006 - 2021                                                                                                   |

Note: Product options will be displayed.

#### **Select the Applicable Product**

• Check the applicable product radio button in the **Product** area.

| If the Selected<br>Product Is: | Then:                                                                                                    |
|--------------------------------|----------------------------------------------------------------------------------------------------|
| CPL                            | <ul> <li>Click the CPL radio button in the Product section.</li> <li>Proceed to the Complete the CPL section.</li> </ul>       |
| Jacket                         | <ul> <li>Click the Jacket radio button in the Product section.</li> <li>Proceed to the Complete the Jacket section.</li> </ul> |

| ctth Closing N | Market <sup>™</sup>                                                                                              |                                           | Logged in as: JLin | Support Now<br>dsey@corecce.com<br>: RQ Development CMCore01T - CCE |
|----------------|----------------------------------------------------------------------------------------------------|-------------------------------------------|--------------------|---------------------------------------------------------------------|
|                | Trading Partners Order Hist                                                                                      | ory Processing Order G                    | Queue The Market   | Help                                                                |
| ///•stewa      | art                                                                                                    |                                           |                    |                                                                     |
|                |                                                                                                    |                                           |                    | Link to Stewart Portal                                              |
| Produc         | File #: 0117TXB<br>Username: RAMQUESTL<br>Password:<br>Property: 123 Plano Pk<br>Login<br>tt OCPL O Jacket Prope | vy Plano, TX 7509: ▼)                     | Remember Me        | Y                                                                   |
|                |                                                                                                    | Version 4.0<br>g Market by RamQuest, Inc. | ıc. 2006 - 2021    |                                                                     |

Note: CPL info will be displayed.

#### **Complete the CPL:**

Check the **CPL** radio button.

Note: The following account information fields are auto-populated by **Stewart**.

- Property Type
- Agency Name
- Agency Location
- Covered Party
- Form Type
- Branch
- County

**Note:** Alternative options can be selected from the applicable drop-down menus and/or pop-up calendar.

|      | Clos     | sing N          | <i>¶</i> arket <sup>™</sup>                                                               |                  |                  | Chat With Support N<br>Logged in as: JLindsey@core<br>Current Enterprise: RQ Deve | ecce.com               | E |
|------|----------|-----------------|-------------------------------------------------------------------------------------------|------------------|------------------|-----------------------------------------------------------------------------------|------------------------|---|
|      |          | I               | rading Partners Order                                                                     | <u>History</u> P | Processing Order | <u> Queue The Market Help</u>                                                     |                        |   |
|      | ^st      | ewa             | irt                                                                                       |                  |                  |                                                                                   |                        |   |
|      |          |                 |                                                                                           |                  |                  |                                                                                   | Link to Stewart Portal |   |
|      |          |                 | File #: 0117TXB<br>Username: RAMQUES<br>Password: •••••••<br>Property: 123 Plano<br>Login |                  |                  | Remember Me                                                                       |                        |   |
|      |          | oduct:      CPL |                                                                                           |                  |                  | Residential - General                                                             | •                      |   |
|      |          | Party: Lende    | rtAccess Test Agency                                                                      | Age              |                  | StewartAccess Test Agency<br>TX T-50 Insured Closing Le                           |                        |   |
|      |          | Date: 05/25/2   |                                                                                           | •                | Branch:          |                                                                                   | viter v                |   |
|      |          | ounty: Collin   |                                                                                           | •                | branch.          | none                                                                              |                        |   |
| Cove | ered Par |                 |                                                                                           |                  |                  |                                                                                   |                        |   |
|      | Туре     | Primary         | Name                                                                                      | Suffix           | Address          |                                                                                   | Actions                |   |
|      | Buyer    | <b>e</b>        | Joseph Smith                                                                              |                  | 123 Buyer St     | Plano, TX 75093                                                                   | Edit                   |   |
|      | Buyer    |                 | Beverly Smith                                                                             |                  | 123 Buyer St     | Plano, TX 75093                                                                   | Edit                   |   |
|      | Buyer    |                 | Bobby Buyer2                                                                              |                  |                  |                                                                                   | Edit                   |   |

## **Complete the Parties Section (CPL)**

Check the applicable checkbox(es) to select the covered parties on the **Parties** table. **Note:** The names listed in red must be selected.

Note: Click the Edit button to edit any of the listed parties.

|                        |                                                                   | roduct: O CF                                                                                                    |                       |       |                  | Residential - General         | 2       |
|------------------------|-------------------------------------------------------------------|----------------------------------------------------------------------------------------------------|-----------------------|-------|------------------|-------------------------------|---------|
|                        | 4                                                                 | gency: Stew                                                                                                    | artAccess Test Agency | •     | Agency Location: | StewartAccess Test Agency Inc | · ]     |
|                        | Covered Party: Lender   Form Type: TX T-50 Insured Closing Letter |                                                                                                    |                       |       |                  |                               |         |
|                        | CPL Date: 05/25/2021 Branch: None 🔻                               |                                                                                                    |                       |       |                  |                               |         |
|                        | 0                                                                 | County: Collin                                                                                                    | ı                     | ۲     | )                |                               |         |
| ove                    | ered Pai                                                          | ties                                                                                                    |                       |       |                  |                               |         |
|                        | Туре                                                              | Primary                                                                                                    | Name                  | Suffi | x Address        |                               | Actions |
|                        | Buyer                                                             | In the second second | Joseph Smith          | Sum   |                  | Plano, TX 75093               | Edit    |
|                        | Buyer                                                             | 0                                                                                                    | Beverly Smith         |       |                  | Plano, TX 75093               | Edit    |
|                        | Buyer                                                             |                                                                                                    | Bobby Buyer2          |       |                  |                               | Edit    |
|                        | Buyer                                                             |                                                                                                    | Brenda Buyer2         |       |                  |                               | Edit    |
|                        | Seller                                                            |                                                                                                    | Robert Brown          |       | 321 Seller St    | Plano, UT 84106               | Edit    |
|                        | Seller                                                            |                                                                                                    | Laura Brown           |       | 321 Seller St    | Plano, UT 84106               | Edit    |
|                        | Lender                                                            |                                                                                                    | Bank of America       |       | 100 Atlanta St   | treet Phoenix, AZ 78765       | Edit    |
| Additional Information |                                                                   |                                                                                                    |                       |       |                  |                               |         |
| ◯ Se                   | condary Age                                                       | ncy 🖲 None                                                                                                    |                       |       |                  |                               |         |
| Succe                  | ssor Langua                                                       | ige:                                                                                                    |                       |       |                  |                               |         |
| Pleas                  | se Select                                                         |                                                                                                    | •                     |       |                  |                               |         |

## **Complete the Additional Information Section (CPL)**

Determine the desired CPL recipient, then follow the steps listed below:

If the Applicable Button Is: Then:

| Approved Attorney  | <ul> <li>Click the Approved Attorney radio button.</li> <li>Select the applicable successor language from the Successor Language drop-down menu.</li> <li>Edit/enter additional successor language verbiage into the subsequent field.</li> <li>Click the Add CPL button.</li> <li>Click the Issue button.</li> </ul>                                                                                                    |
|--------------------|----------------------------------------------------------------------------------------------------|
| Secondary Agency   | <ul> <li>Determine the applicable secondary agency.         <ul> <li>Search for the secondary agency.</li> <li>Enter the name of the secondary agency into the Name field.</li> <li>Enter the city of the secondary agency into the City field.</li> <li>Select the state of the secondary agency from the State drop-down menu.</li> <li>Enter the zip code of the secondary agency into the Zip field.</li> <li>Select the secondary agency from the drop-down menu.</li> </ul> </li> <li>Click the Approved Attorney radio button.</li> <li>Select the applicable successor language from the Successor Language drop-down menu.</li> <li>Edit/enter additional successor language verbiage into the subsequent field.</li> <li>Click the Add CPL button.</li> <li>Click the Issue button.</li> </ul>                                                                                            |
| Settlement Company | <ul> <li>Determine the applicable settlement company.         <ul> <li>Search for the settlement company.</li> <li>Enter the name of the settlement company into the Name field.</li> <li>Enter the city of the settlement company into the City field.</li> <li>Select the state of the settlement company from the State drop-down menu.</li> <li>Enter the zip code of the settlement company into the Zip field.</li> <li>Select the settlement company from the drop-down menu.</li> </ul> </li> <li>Select the settlement company from the drop-down menu.</li> <li>Select the settlement company from the drop-down menu.</li> <li>Select the applicable successor language from the Successor Language drop-down menu.</li> <li>Edit/enter additional successor language verbiage into the subsequent field.</li> <li>Click the Add CPL button.</li> <li>Click the Issue button.</li> </ul> |
| None               | <ul> <li>Select the applicable successor language from the Successor Language drop-down menu.</li> <li>Edit/enter additional successor language verbiage into the subsequent field.</li> </ul>                                                                                                    |

- Click the Add CPL button.
- Click the **Issue** button.

#### **Issue the CPL**

1. Click the **Add CPL** button.

| Approved Attorney Secondary Agency None             |                             |                   |              |                                                                 |                  |                                       |  |
|-----------------------------------------------------|-----------------------------|-------------------|--------------|-----------------------------------------------------------------|------------------|---------------------------------------|--|
| Successor Language:                                 |                             |                   |              |                                                                 |                  |                                       |  |
| Add CPL                                             | ]                           |                   |              |                                                                 |                  |                                       |  |
| Issue                                               | Reset                       |                   |              |                                                                 |                  |                                       |  |
|                                                     | Reset<br>Orders<br>Product  | CPL/Policy Number | Туре         | Form                                                            | Status           | Actions                               |  |
| revious                                             | Orders                      |                   | Type<br>Loan | Form<br>ALTA Loan Policy 6-17-2006                              | Status<br>Issued | Actions<br>Void Revise Endorsement(s) |  |
| revious<br>Date<br>7/6/2021                         | Orders<br>Product           | CPL/Policy Number |              |                                                                 |                  |                                       |  |
| Tevious<br>Date<br>1/6/2021<br>1:24 PM<br>1/14/2021 | Orders<br>Product<br>Jacket | CPL/Policy Number | Loan         | ALTA Loan Policy 6-17-2006<br>AL Single Transaction CPL Lender, | Issued           | Void Revise Endorsement(s)            |  |

2. Click the **Issue** button.

Note: Click the **Reset** button to clear all entered information.

Note: The **Transaction Results** screen will be displayed advising that the CPL has been ordered.

|                                           |              | Eilo #r                | QA-HGNew121420                      |                                                            |                  |          |                                            |            |            |
|-------------------------------------------|--------------|------------------------|-------------------------------------|------------------------------------------------------------|------------------|----------|--------------------------------------------|------------|------------|
| Username: RAMQUESTUSER1@dev.picdev.l      |              |                        |                                     |                                                            |                  |          |                                            |            |            |
| Password:                                 |              |                        |                                     |                                                            | Remember         | er Me    |                                            |            |            |
| Property: 788 test st Mol                 |              |                        | ile.AL 36693 🔻                      |                                                            |                  |          |                                            |            |            |
|                                           |              |                        | Login                               |                                                            |                  |          |                                            |            |            |
|                                           | Product:     | CPL      Jacket        |                                     | Property Type:                                             | Residential      | - Gene   | ral                                        | Ŧ          |            |
|                                           | Agency:      | StewartAccess Te       | st Agency 🔻                         | Agency Location:                                           | StewartAcc       | ess Test | t Agency -                                 | 15 🔻       |            |
| Covered Party: Please Select   Form Type: |              |                        |                                     |                                                            |                  |          |                                            |            |            |
| Staged C                                  | Staged CPLs  |                        |                                     |                                                            |                  |          |                                            |            | _          |
| Covered Par                               | rty Form N   | lame                   |                                     | Ad                                                         | ditional Partic  | ipant    | CPL Date                                   | Actions    |            |
| Issue<br>Previous                         | Reset        |                        |                                     |                                                            |                  |          |                                            |            |            |
| Date                                      | Product      | CPL/Policy Number      | Туре                                | Form                                                       |                  | Status   | Actions                                    |            |            |
| 7/6/2021<br>4:24 PM                       | Jacket       | M-0000-593050581       | Loan                                | ALTA Loan Policy 6-17                                      | -2006            | Issued   | Void Revis                                 | e Endorsem | ent(s)     |
| 4/14/2021<br>1:55 PM                      | CPL          | <u>574676527</u>       |                                     | AL Single Transaction<br>Purchaser, Lessee or              |                  | Issued   | Void Revis                                 | e CPL Fee  |            |
| 4/8/2021<br>11:53 AM                      | CPL          | <u>573179318</u>       | Puttor/Porroutor                    | AL Single Transaction<br>Purchaser, Lessee or              | CPL Lender,      | Issued   | Void Revis                                 | e CPL Fee  |            |
| 4/8/2021<br>11:44 AM                      | CPL          | 573179062              |                                     | AL Single Transaction<br>Purchaser, Lessee or I            |                  | Issued   | Void Revis                                 | e CPL Fee  |            |
|                                           |              | Coj                    | pyright © Closing I<br><u>Power</u> | Version 4.0<br>Market by RamQuest,<br>red by RamQuest, Inc | , Inc. 2006 - 20 | 21       |                                            |            |            |
|                                           | losin        | g Marke                | etĭ                                 |                                                            | Logged in        | as: JLin | Support Nov<br>Idsey@corec<br>2: RQ Develo |            | e01T - CCE |
|                                           |              | Trading Partr          | ners Order Histor                   | ry Processing Orde                                         | r Queue The      | Market   | <u>Help</u>                                |            |            |
| Transad                                   | ction R      | esults                 |                                     |                                                            |                  |          |                                            |            |            |
|                                           | has been suc | cessfully ordered with | Stewart CPL & Jack                  | et 2.5: <u>584280135</u>                                   |                  |          |                                            |            |            |
| Continue                                  |              |                        |                                     |                                                            |                  |          |                                            |            |            |

#### **Complete the Jacket:**

Note: All auto-populated information is provided by Stewart.

1. Select a property type from the **Property Type** drop-down list (if necessary).

**Note:** If there is only one applicable property associated with the jacket, the applicable property type will be auto-populated in the **Property Type** drop-down list.

- Select the applicable agency from the Agency drop-down menu.
   Note: The Agency field will be auto-populated.
- Select the applicable agency from the Agency Location drop-down menu.
   Note: The Agency Location field will be auto-populated.
- 4. Select the applicable form type from the **Form Type** drop-down list (if necessary).

**Note:** If there is only one applicable form type associated with the jacket, the applicable form type will be auto-populated in the **Form Type** drop-down list.

5. Select the applicable form type from the **Form** drop-down list (if necessary).

**Note:** If there is only one applicable form associated with the jacket, the applicable form type will be auto-populated in the **Form** drop-down list.

Note: The **Parties** section will also be displayed.

- 6. Select the policy date from the **Policy Effective Date** drop-down calendar.
- 7. Select the applicable loan company from the Loan drop-down menu (if necessary).

**Note:** The **Loan** drop-down menu will only be displayed if **Loan** was selected from the **Form Type** drop-down menu in **Step 3**.

Note: The applicable loan company will be auto-populated.

8. Select the applicable county from the **County** drop-down menu.

|       | Clos          | sing N         | Market <sup>™</sup>                                                                       |         |                    | Chat With Support<br>Logged in as: JLindsey@c<br>Current Enterprise: RQ De |                        | E |
|-------|---------------|----------------|-------------------------------------------------------------------------------------------|---------|--------------------|----------------------------------------------------------------------------|------------------------|---|
|       |               | 1              | Trading Partners Order                                                                    | History | Processing Order Q | ueue <u>The Market</u> <u>Hel</u> j                                        | <u>p</u>               |   |
|       | ^st           | ewa            | art                                                                                       |         |                    |                                                                            |                        |   |
|       |               |                |                                                                                           |         |                    |                                                                            | Link to Stewart Portal |   |
|       |               |                | File #: 0117TXB<br>Username: RAMQUE:<br>Password: •••••••<br>Property: 123 Plano<br>Login |         |                    | Remember Me                                                                |                        |   |
|       |               | Product: 🔘     | CPL 🖲 Jacket                                                                              |         | Property Type:     | Residential - General                                                      | •                      |   |
|       |               | Agency: Ste    | ewartAccess Test Agen                                                                     | су 🔻    | Agency Location:   | StewartAccess Test A                                                       | gency Inc 🔻            |   |
|       |               | orm Type: Lo   |                                                                                           | •       | Form:              | T-2 Loan Policy of Tit                                                     | le Insuran 🔻           |   |
|       | Policy Effect | tive Date: 01/ |                                                                                           |         | Loan:              | Bank of America - 10                                                       | 0 Atlanta 🔻            |   |
|       |               | County: Co     | llin                                                                                      | •       |                    |                                                                            |                        |   |
| Parti | es            |                |                                                                                           |         | •                  |                                                                            |                        |   |
|       | Туре          | Primary        | Name                                                                                      | Suffix  | Address            |                                                                            | Actions                |   |
|       | Buyer         |                | Joseph Smith                                                                              |         | 123 Buyer St Pla   | no, TX 75093                                                               | Edit                   |   |
|       | Buyer         |                | Beverly Smith                                                                             |         | 123 Buyer St Pla   | no, TX 75093                                                               | Edit                   |   |
|       | Buyer         |                | Bobby Buyer2                                                                              |         |                    |                                                                            | Edit                   |   |

#### **Complete the Parties Section (Jacket)**

Check the applicable checkbox(es) to select the covered parties on the **Parties** table.

Note: The names listed in red must be selected.

Note: Click the **Edit** button to edit any of the listed parties.

|                       |             |                | Login                 |        |                       |                                |         |
|-----------------------|-------------|----------------|-----------------------|--------|-----------------------|--------------------------------|---------|
|                       |             | Product: 🔘     | CPL   Gate            |        | Property Type: Re     | esidential - General           | •       |
|                       |             | Agency: St     | ewartAccess Test Agen | cy 🔻   | Agency Location: St   | ewartAccess Test Agency Inc    | •       |
|                       | F           | orm Type: Lo   | an                    | •      | Form: T-              | 2 Loan Policy of Title Insurar | 1 🔻     |
|                       | Policy Effe | ctive Date: 01 | /23/2019              |        | Loan: Ba              | ank of America - 100 Atlanta   | •       |
| County: Collin        |             |                |                       |        |                       |                                |         |
| arties                |             |                |                       |        |                       |                                |         |
|                       | Туре        | Primary        | Name                  | Suffix | Address               |                                | Actions |
| )                     | Buyer       |                | Joseph Smith          |        | 123 Buyer St Plano,   | TX 75093                       | Edit    |
| ٢                     | Buyer       |                | Beverly Smith         |        | 123 Buyer St Plano,   | TX 75093                       | Edit    |
| 0                     | Buyer       |                | Bobby Buyer2          |        |                       |                                | Edit    |
| 1                     | Buyer       |                | Brenda Buyer2         |        |                       |                                | Edit    |
|                       | Seller      |                | Robert Brown          |        | 321 Seller St Plano,  | UT 84106                       | Edit    |
|                       | Seller      |                | Laura Brown           |        | 321 Seller St Plano,  | UT 84106                       | Edit    |
| •                     | Lender      |                | Bank of America       |        | 100 Atlanta Street Pl | hoenix, AZ 78765               | Edit    |
| dditional Information |             |                |                       |        |                       |                                |         |
|                       |             | ssue 🔲 Refina  | ince/Reissue          |        | Trans Code            | Jacket Premium Please Select   | •       |
|                       | cessor Lang | -              |                       |        | Trans Code:           | (                              |         |
| Ple                   | ase Select  |                | •                     |        | Liability:            | 250000.00                      |         |
|                       |             |                |                       |        | Actual Premium:       |                                |         |
|                       |             |                |                       |        |                       |                                |         |

## **Complete the Additional Information Section (Jacket)**

• Determine if the policy is a simultaneous issue and/or a refinance/reissue.

| If the Policy Is:        | Then:                                                                                         |
|--------------------------|-----------------------------------------------------------------------------------------------|
| A simultaneous issue…    | <ul> <li>Check the Simultaneous Issue checkbox.</li> <li>Proceed to the next step.</li> </ul> |
| Not a simultaneous issue | Proceed to the next step.                                                                     |

• Determine if the policy is a refinance or a reissue.

| If the Policy Is:          | Then:                                                                                                    |
|----------------------------|----------------------------------------------------------------------------------------------------|
| A refinance or reissue     | <ul> <li>Check the Refinance/Reissue checkbox.<br/>Note: Additional fields will be displayed.</li> <li>Enter the serial number into the Serial Number field.</li> <li>Select the applicable underwriter from the Underwriter drop-<br/>down menu.</li> <li>Select the applicable form type from the Form Type drop-<br/>down menu.</li> <li>Select the applicable policy date from the Date pop-up<br/>calendar.</li> <li>Enter the liability amount into the Liability field.</li> </ul> |
| Not a refinance or reissue | Proceed to the next step.                                                                                                    |

• Select the applicable successor language from the **Successor Language** drop-down menu.

- Enter any additional pertinent successor language into the **Successor Language** field (if applicable).
- Enter the transaction code into the Trans Code screen.
   Note: The transaction code is provided by Stewart Title.
- Enter the applicable liability amount into the **Liability** field.

**Note:** The **Liability** value is not denoted as an additional or special charge initially. **None** is selected by default.

• Enter the premium amount into the **Actual Premium** field.

Note: The Actual Premium field may be auto-populated.

• Enter the remittance amount into the Actual Remittance field (if applicable).

| Simultaneous Is | ssue 🗹 Refinance/Reissue |   |                    | Jacket Premium |  |
|-----------------|--------------------------|---|--------------------|----------------|--|
|                 | Original Policy          |   | Liability:         | 400000.00      |  |
| Serial Number:  |                          |   | Actual Premium:    | 0.00           |  |
| Underwriter:    | Please Select 🔻          |   | Actual Remittance: | 0.00           |  |
| Form Type:      | Please Select 🔻          |   | Actual Remittance. | 0.00           |  |
| Date:           |                          |   |                    |                |  |
| Liability:      |                          |   |                    |                |  |
| Successor Lang  | uage:                    |   |                    |                |  |
| Its Successors  | And/Or Assigns           | • |                    |                |  |
| Its Successors  | And/Or Assigns           |   |                    |                |  |

#### **Complete the Special Charge Section**

- 1. Select the applicable trans code/line description from the **Trans Code** drop-down menu
- 2. Enter the premium amount into the **Actual Premium** field.
- Enter the remittance amount into the Actual Remittance field.
   Note: Click the Delete symbol to delete an existing entry.
   Note: Click the Add symbol to add a new entry.
   Note: Click the Edit symbol to edit an existing entry.

|                                      | -                   |                                                    |        |                                                    |     |                |        |                 |       |
|--------------------------------------|---------------------|----------------------------------------------------|--------|----------------------------------------------------|-----|----------------|--------|-----------------|-------|
| Actions T                            | rans Code           |                                                    |        |                                                    |     | Actual Premiur | n      | Actual Remitta  | nce   |
| - 0                                  | 050 (Credit for Con | mmitment Premium)                                  |        |                                                    | 1   | 5.00           |        | 10.00           |       |
| + [                                  | Please Select       |                                                    |        | ۲                                                  |     |                |        |                 |       |
| Add Policy                           | Reset               |                                                    |        |                                                    |     |                |        |                 |       |
| revious                              | orders              |                                                    |        | -                                                  |     |                | Status | Actions         |       |
| ate                                  | Product             | CPI /Policy Number                                 |        |                                                    |     |                |        |                 |       |
|                                      | Product             | CPL/Policy Number                                  | Type   | Form                                               | 114 | etter - Lender |        |                 | emium |
| Date<br>5/26/2021 3:<br>5/26/2021 3: | 54 PM CPL           | CPL/Policy Number<br><u>584285327</u><br>584285097 | Lender | TX T-50 Insured Closing<br>TX T-50 Insured Closing |     |                | Issued | Void Revise Pro |       |

#### **Complete the Endorsements Section**

- 1. Select the applicable endorsement/line description from the **Endorsement** drop-down menu
- 2. Enter the premium amount into the **Actual Premium** field.
- 3. Enter the remittance amount into the **Actual Remittance** field.

Note: Click the **Delete** symbol to delete an existing entry.

Note: Click the Add symbol to add a new entry.

Note: Click the **Edit** symbol to edit an existing entry.

| Actions                            | Trans Code           |                    |                  |                            | Actual Premium                           | Actual R             | temittance                                   |
|------------------------------------|----------------------|--------------------|------------------|----------------------------|------------------------------------------|----------------------|----------------------------------------------|
| - 0                                | 0050 (Credit for Com | imitment Premium)  |                  |                            | 5.00                                     | 10.00                |                                              |
| +                                  | Please Select        |                    |                  | •                          |                                          |                      |                                              |
| Endorse                            | ments                |                    |                  |                            |                                          |                      |                                              |
|                                    | inento               |                    |                  |                            |                                          |                      |                                              |
| Actions                            | Endorsement          |                    |                  | A                          | ctual Premium                            | Actual Remit         | tance                                        |
| - 2° T                             | ax deletion (MTP & E | BINDER ONL         |                  | 0.0                        | 00                                       | 0.00                 |                                              |
| +                                  | Please Select        |                    |                  | •                          |                                          |                      |                                              |
|                                    |                      |                    |                  |                            |                                          |                      |                                              |
|                                    |                      |                    |                  |                            |                                          |                      |                                              |
| Add Policy                         | /                    |                    |                  |                            |                                          |                      |                                              |
| leave                              | Reset                |                    |                  |                            |                                          |                      |                                              |
|                                    | Reset                |                    |                  |                            |                                          |                      |                                              |
| Issue                              |                      |                    |                  |                            |                                          |                      |                                              |
| Issue                              |                      |                    |                  |                            |                                          |                      |                                              |
|                                    | s Orders             |                    |                  |                            |                                          |                      |                                              |
| Previous                           |                      | CPI /Policy Number | Type             | Form                       | St                                       | atus Actions         |                                              |
| Previous                           | Product              | CPL/Policy Number  | Type             | Form                       |                                          | tatus Actions        | vise Premium                                 |
| Previous<br>Date<br>5/26/2021 3    | Product              | 584285327          | Lender           | TX T-50 Insured Closing Le | etter - Lender Is                        | sued Void Rev        | vise Premium                                 |
| Date<br>5/26/2021 3<br>5/26/2021 3 | Product              | -                  | Lender<br>Lender |                            | etter - Lender Iss<br>etter - Lender Iss | sued <u>Void Rev</u> | vise Premium<br>vise Premium<br>vise Premium |

#### **Issue the Jacket**

- Click the Add Policy button.
   Note: The Staged Policies section will be displayed.
- Click the **Issue** button.

Note: Click the **Edit** link to edit the policy.

Note: Click the **Remove** link to remove the policy.

| // Ste                                                                                                 |                                                                          |                                        |                      |                              |                          |                      |
|----------------------------------------------------------------------------------------------------|--------------------------------------------------------------------------|----------------------------------------|----------------------|------------------------------|--------------------------|----------------------|
|                                                                                                    |                                                                          |                                        |                      |                              | 1                        | Link to Stewart Port |
|                                                                                                    | File #:                                                                  | 0117TXB                                |                      |                              |                          |                      |
|                                                                                                    | Username:                                                                | RAMQUESTU                              | SER1@dev.picdev      | <i>.</i>                     |                          |                      |
|                                                                                                    | Password:                                                                | •••••                                  |                      | Remember Me                  |                          |                      |
|                                                                                                    | Property:                                                                | 123 Plano Pkv                          | vy Plano,TX 7509:    | T                            |                          |                      |
|                                                                                                    |                                                                          | Login                                  | , ,                  |                              |                          |                      |
| Product:                                                                                               | CPL   Jacket                                                             |                                        | Property Type:       | Residential - Gene           | eral                     | T                    |
| Agency:                                                                                                | StewartAccess Tes                                                        | t Agency 🔻                             | Agency Location:     | StewartAccess Tes            | st Agency In             | IC V                 |
|                                                                                                    |                                                                          |                                        |                      |                              |                          |                      |
| Form Type:                                                                                             | Please Select                                                            | ······································ | Form:                |                              |                          | ¥                    |
| Form Type:<br>Staged Policies<br>Form Type Form Nar<br>Loan T-2 Loan                                   | Please Select                                                            | Liabili                                | ity Policy Effective | e Date Actions<br>Edit Remov | Ē                        | Y                    |
| Form Type:<br>Staged Policies<br>Form Type Form Nar                                                    | Please Select ne Policy of Title Insurance                               | Liabili                                | ity Policy Effective |                              | e                        | T                    |
| Form Type:<br>Staged Policies<br>Form Type Form Nat<br>Loan T-2 Loan<br>Issue Reset<br>Previous Orders | Please Select ne Policy of Title Insurance                               | Liabili<br>1-3-2014 25000              | ity Policy Effective |                              | _                        | Tions                |
| Form Type:<br>Staged Policies<br>Form Type Form Nat<br>Loan T-2 Loan<br>Issue Reset<br>Previous Orders | Please Select ne Policy of Title Insurance oduct CPL/Policy Nt 684285327 | Liabili<br>1-3-2014 25000              | ity Policy Effectiv  | Edit Remov                   | Status Act<br>Issued Voi |                      |

## **Complete the Post Submission Questions Section (if applicable)**

| If the Section Is: | Then:                                                                                                    |
|--------------------|----------------------------------------------------------------------------------------------------|
|                    | <b>Note:</b> The questions that are displayed in the <b>Post Submission</b><br><b>Questions</b> section are dependent upon the endorsements<br>selected. These questions can and will vary between requests. |
| Displayed          | <ul> <li>Answer all applicable questions in the Post Submission<br/>Questions section.</li> <li>Click the Submit Questions button.</li> <li>Proceed to the Transaction Results section.</li> </ul>           |
| Not Displayed      | Proceed to the <b>Transaction Results</b> section.                                                                                                    |

Determine if the **Post Submission Questions** section is displayed.

#### **Transaction Results**

The **Transaction Results** screen will be displayed advising that the applicable product has been ordered.

#### CPL:

| Closing Market                                  |                          |                           |                        |            |      |                                                                                           | ×        |
|-------------------------------------------------|--------------------------|---------------------------|------------------------|------------|------|-------------------------------------------------------------------------------------------|----------|
| Closing Mark Closing Mark                       | et                       |                           |                        |            |      | Chat With Support Now<br>Logged in as: J2017@ramquest.com<br>Current Enterprise: RQDemoQA | <u>^</u> |
| Chi Closnig main                                | Trading Partners         | Order History             | Processing Order Queue | The Market | Help |                                                                                           |          |
| Transaction Results                             |                          |                           |                        |            |      |                                                                                           |          |
| Your Lender CPL has been successfully ordered w | ith Stew art 2.0 - CPL a | ind Jacket: <u>999364</u> | 1809                   |            |      |                                                                                           |          |
| Continue                                        |                          |                           |                        |            |      |                                                                                           |          |
|                                                 |                          |                           |                        |            |      |                                                                                           |          |
|                                                 |                          |                           |                        |            |      |                                                                                           |          |
|                                                 |                          |                           |                        |            |      |                                                                                           |          |
|                                                 |                          |                           |                        |            |      |                                                                                           |          |
|                                                 |                          |                           |                        |            |      |                                                                                           |          |
|                                                 |                          |                           |                        |            |      |                                                                                           |          |
|                                                 |                          |                           |                        |            |      |                                                                                           | ¥        |
|                                                 |                          |                           |                        |            |      | Close                                                                                     |          |

#### Jacket:

| osing Market                                    |                          |                  |                        |            |      |                                                         |
|-------------------------------------------------|--------------------------|------------------|------------------------|------------|------|---------------------------------------------------------|
|                                                 | 74                       |                  |                        |            | Ch   | at With Support Now<br>Logged in as: j2017@ramquest.com |
| dll Closing Marl                                | ket                      |                  |                        |            |      | Current Enterprise: RQDemoQA                            |
|                                                 | Trading Partners         | Order History    | Processing Order Queue | The Market | Help |                                                         |
| Transaction Results                             |                          |                  |                        |            |      |                                                         |
| our Loan Jacket has been successfully ordered   |                          |                  | 0.000138033            |            |      |                                                         |
| our Loan Jacket has been successfully ordered t | vitn Stewart 2.0 - GPL a | Ind Jacket: M-UU | 0-999528033            |            |      |                                                         |
| Continue                                        |                          |                  |                        |            |      |                                                         |
| Continue                                        |                          |                  |                        |            |      |                                                         |
|                                                 |                          |                  |                        |            |      |                                                         |
|                                                 |                          |                  |                        |            |      |                                                         |
|                                                 |                          |                  |                        |            |      |                                                         |
|                                                 |                          |                  |                        |            |      |                                                         |
|                                                 |                          |                  |                        |            |      |                                                         |
|                                                 |                          |                  |                        |            |      |                                                         |
|                                                 |                          |                  |                        |            |      |                                                         |
|                                                 |                          |                  |                        |            |      |                                                         |
|                                                 |                          |                  |                        |            |      |                                                         |
|                                                 |                          |                  |                        |            |      |                                                         |
|                                                 |                          |                  |                        |            |      |                                                         |
|                                                 |                          |                  |                        |            |      | Close                                                   |

#### **Previous Orders**

Previous orders can be viewed, voided, and revised.

### **View Previous Order:**

Click the applicable number in the **CPL/Jacket/Policy Number** field.

| <b>ill</b> C                                                                         | losir                        | ng Marke                                                                                    | et <sup>™</sup>      | Logged i                                                                                                   | n as: JLind                 | upport Now<br>sey@corecce.com<br>RQ Development CMCore01T - CC |
|--------------------------------------------------------------------------------------|------------------------------|---------------------------------------------------------------------------------------------|----------------------|----------------------------------------------------------------------------------------------------|-----------------------------|----------------------------------------------------------------|
|                                                                                      |                              | Trading Partne                                                                              | ers Order Histor     | y <u>Processing Order Queue</u> <u>T</u>                                                                   | he Market                   | <u>Help</u>                                                    |
|                                                                                      | ste                          | wart                                                                                        |                      |                                                                                                    |                             |                                                                |
|                                                                                      |                              |                                                                                             |                      |                                                                                                    |                             | Link to Stewart Portal                                         |
| Previous                                                                             | Orders                       | Password:<br>Property:                                                                      |                      | ER1@dev.picdev.l<br>Remer                                                                                  | nber Me                     |                                                                |
|                                                                                      |                              |                                                                                             |                      |                                                                                                    |                             |                                                                |
| Date                                                                                 | Product                      | CPL/Policy Number                                                                           | Туре                 | Form                                                                                                    | Status                      | Actions                                                        |
| Date<br>6/11/2021<br>11:04 AM                                                        |                              |                                                                                             | Type<br>Loan         | Form<br>T-2 Loan Policy of Title Insurance<br>1-3-2014                                                     | Status<br>Issued            | Actions Void Revise Endorsement(s)                             |
| 6/11/2021                                                                            | Product                      | CPL/Policy Number                                                                           |                      | T-2 Loan Policy of Title Insurance                                                                         |                             |                                                                |
| 6/11/2021<br>11:04 AM<br>6/11/2021                                                   | Product<br>Jacket            | CPL/Policy Number<br><u>M-0000-588211901</u>                                                | Loan                 | T-2 Loan Policy of Title Insurance<br>1-3-2014                                                             | Issued                      | Void Revise Endorsement(s)                                     |
| 6/11/2021<br>11:04 AM<br>6/11/2021<br>12:02 AM<br>6/10/2021                          | Product<br>Jacket<br>Jacket  | CPL/Policy Number<br>M-0000-588211901<br>M-0000-587893451                                   | Loan<br>Loan         | T-2 Loan Policy of Title Insurance<br>1-3-2014<br>ALTA Loan Policy 6-17-2006                               | Issued<br>Issued            | Void Revise Endorsement(s)                                     |
| 6/11/2021<br>11:04 AM<br>6/11/2021<br>12:02 AM<br>6/10/2021<br>11:02 AM<br>6/10/2021 | Product Jacket Jacket Jacket | CPL/Policy Number<br><u>M-0000-588211901</u><br><u>M-0000-587893451</u><br>M-0000-587893451 | Loan<br>Loan<br>Loan | T-2 Loan Policy of Title Insurance<br>1-3-2014<br>ALTA Loan Policy 6-17-2006<br>ALTA Loan Policy 6-17-2006 | Issued<br>Issued<br>Revised | Void Revise Endorsement(s)<br>Void Revise Endorsement(s)       |

Note: The CPL/Jacket/policy will be displayed.

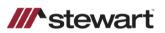

#### LOAN POLICY OF TITLE INSURANCE (T-2)

ISSUED BY STEWART TITLE GUARANTY COMPANY

Any notice of claim and any other notice or statement in writing required to be given the Company under this Policy must be given to the Company at the address shown in Section 17 of the Conditions.

#### COVERED RISKS

SUBJECT TO THE EXCLUSIONS FROM COVERAGE, THE EXCEPTIONS FROM COVERAGE CONTAINED IN SCHEDULE B AND THE CONDITIONS, STEWART TITLE GUARANTY COMPANY, a Texas corporation (the "Company") insures, as of Date of Policy and, to the extent stated in Covered Risks 11, 13 and 14, after Date of Policy, against loss or damage, not exceeding the Amount of Insurance, sustained or incurred by the Insured by reason of:

- Title being vested other than as stated in Schedule A. 1. 2.
  - Any defect in or lien or encumbrance on the Title. This Covered Risk includes but is not limited to insurance against loss from:
  - (a) A defect in the Title caused by:
    - (i) forgery, fraud, undue influence, duress, incompetency, incapacity or impersonation;
    - (ii) failure of any person or Entity to have authorized a transfer or conveyance;
    - (iii) a document affecting Title not properly created, executed, witnessed, sealed, acknowledged, notarized or delivered;
    - (iv) failure to perform those acts necessary to create a document by electronic means authorized by law;
    - (v) a document executed under a falsified, expired or otherwise invalid power of attorney;
    - (vi) a document not properly filed, recorded or indexed in the Public Records including failure to perform those acts by electronic means authorized by law; or (vii) a defective judicial or administrative proceeding.

#### **Void Previous Orders**

#### 1. Click the **Void** link.

| revious               | Orders  |                         |            |                                                |         |                            |
|-----------------------|---------|-------------------------|------------|------------------------------------------------|---------|----------------------------|
| Date                  | Product | CPL/Policy Number       | Туре       | Form                                           | Status  | Actions                    |
| 6/11/2021<br>11:04 AM | Jacket  | <u>M-0000-588211901</u> | Loan       | T-2 Loan Policy of Title Insurance<br>1-3-2014 | Issued  | Void Revise Endorsement(s) |
| 6/11/2021<br>12:02 AM | Jacket  | <u>M-0000-587893451</u> | Loan       | ALTA Loan Policy 6-17-2006                     | Issued  | Void Revise Endorsement(s) |
| 6/10/2021<br>11:02 AM | Jacket  | M-0000-587893451        | Loan       | ALTA Loan Policy 6-17-2006                     | Revised |                            |
| 6/10/2021<br>10:51 AM | Jacket  | <u>M-0000-587896951</u> | Loan       | ALTA Loan Policy 6-17-2006                     | Issued  | Void Revise Endorsement(s) |
| 6/10/2021<br>10:42 AM | Jacket  | <u>M-0000-587885571</u> | Loan       | ALTA Loan Policy 6-17-2006                     | Issued  | Void Revise Endorsement(s) |
| 6/7/2021<br>6:58 PM   | Jacket  | C-0000-587137338        | Commitment | T-7 Commitment for Title<br>Insurance 1-3-2014 | Voided  |                            |
| 6/7/2021<br>6:58 PM   | Jacket  | <u>M-0000-587135221</u> | Loan       | T-2 Loan Policy of Title Insurance<br>1-3-2014 | Issued  | Void Revise Endorsement(s) |
| 6/7/2021 2:11<br>PM   | Jacket  | <u>C-0000-587120768</u> | Commitment | T-7 Commitment for Title<br>Insurance 1-3-2014 | Issued  | Void                       |
| 6/7/2021<br>2:01 PM   | Jacket  | <u>C-0000-587120628</u> | Commitment | ALTA Commitment 8-1-2016                       | Issued  | Void                       |
| 6/7/2021<br>10:33 AM  | Jacket  | <u>C-0000-587060208</u> | Commitment | T-7 Commitment for Title<br>Insurance 1-3-2014 | Issued  | Void                       |
| 6/7/2021<br>9:41 AM   | Jacket  | <u>C-0000-587028228</u> | Commitment | T-7 Commitment for Title<br>Insurance 1-3-2014 | Issued  | Void                       |
| 6/4/2021<br>3:03 PM   | Jacket  | <u>M-0000-586726841</u> | Loan       | T-2 Loan Policy of Title Insurance<br>1-3-2014 | Issued  | Void Revise Endorsement(s) |
| 6/4/2021<br>2:57 PM   | Jacket  | <u>M-0000-586637471</u> | Loan       | ALTA Loan Policy - New York 6-<br>17-2006      | Issued  | Void Revise Endorsement(s) |
| 6/4/2021<br>1:30 PM   | Jacket  | <u>M-0000-586668421</u> | Loan       | ALTA Loan Policy 6-17-2006                     | Issued  | Void Revise Endorsement(s) |
| 6/4/2021<br>11:11 AM  | Jacket  | M-0000-586637471        | Loan       | ALTA Loan Policy - New York 6-<br>17-2006      | Revised |                            |
| 6/3/2021<br>5:00 PM   | Jacket  | <u>M-0000-586328261</u> | Loan       | NJRB 2-16 Loan Policy 2-15-2016                | Issued  | Void Revise Endorsement(s) |
| 6/3/2021<br>4:52 PM   | Jacket  | <u>M-0000-586322581</u> | Loan       | NJRB 2-16 Loan Policy 2-15-2016                | Issued  | Void Revise Endorsement(s) |
| 12/2024               |         |                         |            | T.O.Lean Deliev of Title Insurance             |         |                            |

Note: The Void Reason pop-up box will be displayed.

- 2. Select the applicable void reason from the drop-down menu.
- 3. Click the **Continue** button.

|                       |         | Property:               | 170 S 9th St N<br>Login  | ewark,NJ 07107 🔻                               |          |        |                            |
|-----------------------|---------|-------------------------|--------------------------|------------------------------------------------|----------|--------|----------------------------|
|                       | F       | Product: O CPL O J      | Jacket Proper            | ty Type: Residential -                         | General  |        | Y                          |
|                       |         |                         |                          |                                                |          |        |                            |
| Previous (            | Orders  |                         |                          |                                                |          |        |                            |
| Date                  | Product | CPL/Policy Number       | Туре                     | Form                                           |          | Status | Actions                    |
| 6/11/2021<br>11:04 AM | Jacket  | <u>M-0000-588211901</u> | Loan                     | T-2 Loan Policy of Title I<br>1-3-2014         | nsurance | Issued | Void Revise Endorsement(s) |
| 6/11/2021<br>12:02 AM | Jacket  | M-00<br>Void Reason     | n                        |                                                |          |        | Void Revise Endorsement(s) |
| 6/10/2021<br>11:02 AM | Jacket  | M-00                    |                          | ovide a void reason.                           |          |        |                            |
| 6/10/2021<br>10:51 AM | Jacket  | <u>M-00</u>             |                          |                                                |          |        | Void Revise Endorsement(s) |
| 6/10/2021<br>10:42 AM | Jacket  | <u>M-00</u>             |                          | Due to Revision                                |          |        | Void Revise Endorsement(s) |
| 6/7/2021<br>6:58 PM   | Jacket  | C-00(                   | Entered in<br>Jacket Dat | i Error<br>ta or Type Changed                  | el Cont  | inue   |                            |
| 6/7/2021<br>6:58 PM   | Jacket  | M-0000-587135221        | Jacket Not<br>Other      | t Issued                                       |          | Issued | Void Revise Endorsement(s) |
| 6/7/2021 2:11<br>PM   | Jacket  | C-0000-587120768        | Co Transactio            | n Cancelled                                    |          | Issued | Void                       |
| 6/7/2021<br>2:01 PM   | Jacket  | <u>C-0000-587120628</u> | Commitment               | ALTA Commitment 8-1-2                          | 2016     | Issued | Void                       |
| 6/7/2021<br>10:33 AM  | Jacket  | <u>C-0000-587060208</u> | Commitment               | T-7 Commitment for Title<br>Insurance 1-3-2014 | •        | Issued | Void                       |
| 6/7/2021<br>9:41 AM   | Jacket  | <u>C-0000-587028228</u> | Commitment               | T-7 Commitment for Title<br>Insurance 1-3-2014 | •        | Issued | Void                       |
| 6/4/2021<br>3:03 PM   | Jacket  | M-0000-586726841        | Loan                     | T-2 Loan Policy of Title I<br>1-3-2014         | nsurance | Issued | Void Revise Endorsement(s) |
| 6/4/2021<br>2:57 PM   | Jacket  | <u>M-0000-586637471</u> | Loan                     | ALTA Loan Policy - New<br>17-2006              | York 6-  | Issued | Void Revise Endorsement(s) |
| 6/4/2021              | Jacket  | M-0000-586668421        | Loan                     | ALTA Loan Policy 6-17-2                        | 2006     | Issued | Void Revise Endorsement(s) |

## **Revise Previous Order**

1. Click the **Revise** link.

| Date                  | Product | CPL/Policy Number       | Туре       | Form                                           | Status  | Actions                    |
|-----------------------|---------|-------------------------|------------|------------------------------------------------|---------|----------------------------|
| 6/11/2021<br>11:04 AM | Jacket  | <u>M-0000-588211901</u> | Loan       | T-2 Loan Policy of Title Insurance<br>1-3-2014 | Issued  | Voic Revise Endorsement(s) |
| 6/11/2021<br>12:02 AM | Jacket  | <u>M-0000-587893451</u> | Loan       | ALTA Loan Policy 6-17-2006                     | Issued  | Void Revise Endorsement(s) |
| 6/10/2021<br>11:02 AM | Jacket  | M-0000-587893451        | Loan       | ALTA Loan Policy 6-17-2006                     | Revised |                            |
| 6/10/2021<br>10:51 AM | Jacket  | <u>M-0000-587896951</u> | Loan       | ALTA Loan Policy 6-17-2006                     | Issued  | Void Revise Endorsement(s) |
| 6/10/2021<br>10:42 AM | Jacket  | <u>M-0000-587885571</u> | Loan       | ALTA Loan Policy 6-17-2006                     | Issued  | Void Revise Endorsement(s) |
| 6/7/2021<br>6:58 PM   | Jacket  | C-0000-587137338        | Commitment | T-7 Commitment for Title<br>Insurance 1-3-2014 | Voided  |                            |
| 6/7/2021<br>6:58 PM   | Jacket  | <u>M-0000-587135221</u> | Loan       | T-2 Loan Policy of Title Insurance<br>1-3-2014 | Issued  | Void Revise Endorsement(s) |
| 6/7/2021 2:11<br>PM   | Jacket  | C-0000-587120768        | Commitment | T-7 Commitment for Title<br>Insurance 1-3-2014 | Issued  | Void                       |
| 6/7/2021<br>2:01 PM   | Jacket  | C-0000-587120628        | Commitment | ALTA Commitment 8-1-2016                       | Issued  | Void                       |
| 6/7/2021<br>10:33 AM  | Jacket  | C-0000-587060208        | Commitment | T-7 Commitment for Title<br>Insurance 1-3-2014 | Issued  | Void                       |
| 6/7/2021<br>9:41 AM   | Jacket  | C-0000-587028228        | Commitment | T-7 Commitment for Title<br>Insurance 1-3-2014 | Issued  | Void                       |
| 6/4/2021<br>3:03 PM   | Jacket  | <u>M-0000-586726841</u> | Loan       | T-2 Loan Policy of Title Insurance<br>1-3-2014 | Issued  | Void Revise Endorsement(s) |
| 6/4/2021<br>2:57 PM   | Jacket  | <u>M-0000-586637471</u> | Loan       | ALTA Loan Policy - New York 6-<br>17-2006      | Issued  | Void Revise Endorsement(s) |
| 6/4/2021<br>1:30 PM   | Jacket  | <u>M-0000-586668421</u> | Loan       | ALTA Loan Policy 6-17-2006                     | Issued  | Void Revise Endorsement(s) |
| 6/4/2021<br>11:11 AM  | Jacket  | M-0000-586637471        | Loan       | ALTA Loan Policy - New York 6-<br>17-2006      | Revised |                            |
| 6/3/2021<br>5:00 PM   | Jacket  | <u>M-0000-586328261</u> | Loan       | NJRB 2-16 Loan Policy 2-15-2016                | Issued  | Void Revise Endorsement(s) |
| 6/3/2021<br>4:52 PM   | Jacket  | <u>M-0000-586322581</u> | Loan       | NJRB 2-16 Loan Policy 2-15-2016                | Issued  | Void Revise Endorsement(s) |
| 2/2/2024              |         |                         |            | T 2 Loop Deliev of Title Jeaurance             |         |                            |

Note: The CPL/Jacket info will be displayed.

- 2. Make any applicable changes.
- 3. Click the **Revise** button.

|                                                                                                    | Policy #:<br>Username:<br>Password:            | •••••       | ER1@dev.picdev.]          | Remember Me                   |       |
|----------------------------------------------------------------------------------------------------|------------------------------------------------|-------------|---------------------------|-------------------------------|-------|
| Product:                                                                                                    | CPL                                            | et          | Property Type:            | Residential - General         | •     |
| Agency:                                                                                                    | StewartAccess                                  | Test Agency | Agency Location:          | StewartAccess Test Agency     | Inc 🔻 |
| Form Type:                                                                                                    | Loan                                           |             | <ul> <li>Form:</li> </ul> | T-2 Loan Policy of Title Insu | ran 🔻 |
| Policy Effective Date:                                                                                                    | 4/29/2020                                      |             | Loan:                     | ABC Builders, Inc 313 N. H    | Hol 🔻 |
| Additional Information                                                                                                    | on                                             |             |                           |                               |       |
| _                                                                                                    | et Premium                                     |             |                           |                               |       |
| Jack<br>Trans Code: 300                                                                                                    | et Premium<br>0 (Single Issue)                 | Ţ           |                           |                               |       |
| Jack<br>Trans Code: 300                                                                                                    | et Premium                                     | <b></b>     |                           |                               |       |
| Jack<br>Trans Code: 300                                                                                                    | et Premium<br>0 (Single Issue)<br>000.00       | <b>•</b>    |                           |                               |       |
| Jacka<br>Trans Code: 300<br>Liability: 3500                                                                                      | et Premium<br>0 (Single Issue)<br>000.00<br>00 | ▼<br>       |                           |                               |       |
| Jack<br>Trans Code: 300<br>Liability: 3500<br>Actual Premium: 100.<br>Actual Remittance: 0.00<br>Revise Reset                    | et Premium<br>0 (Single Issue)<br>000.00<br>00 | ▼<br>       |                           |                               |       |
| Jack<br>Trans Code: 300<br>Liability: 3500<br>Actual Premium: 100.<br>Actual Remittance: 0.00                                    | et Premium<br>0 (Single Issue)<br>000.00<br>00 | ▼<br>       |                           |                               |       |
| Jack<br>Trans Code: 300<br>Liability: 3500<br>Actual Premium: 100.<br>Actual Remittance: 0.00<br>Revise Reset<br>Previous Orders | et Premium<br>0 (Single Issue)<br>000.00<br>00 |             | Form                      | Status Actions                |       |

#### **Endorsements**

1. Click the Endorsements link.

| Date                  | Product | CPL/Policy Number       | Туре       | Form                                           | Status  | Actions                    |
|-----------------------|---------|-------------------------|------------|------------------------------------------------|---------|----------------------------|
| 6/11/2021<br>11:04 AM | Jacket  | <u>M-0000-588211901</u> | Loan       | T-2 Loan Policy of Title Insurance<br>1-3-2014 | Issued  | Void Revise Endorsement(s) |
| 6/11/2021<br>12:02 AM | Jacket  | <u>M-0000-587893451</u> | Loan       | ALTA Loan Policy 6-17-2006                     | Issued  | Void Revise Endorsement(s) |
| 6/10/2021<br>11:02 AM | Jacket  | M-0000-587893451        | Loan       | ALTA Loan Policy 6-17-2006                     | Revised |                            |
| 6/10/2021<br>10:51 AM | Jacket  | <u>M-0000-587896951</u> | Loan       | ALTA Loan Policy 6-17-2006                     | Issued  | Void Revise Endorsement(s) |
| 6/10/2021<br>10:42 AM | Jacket  | <u>M-0000-587885571</u> | Loan       | ALTA Loan Policy 6-17-2006                     | Issued  | Void Revise Endorsement(s) |
| 6/7/2021<br>6:58 PM   | Jacket  | C-0000-587137338        | Commitment | T-7 Commitment for Title<br>Insurance 1-3-2014 | Voided  |                            |
| 6/7/2021<br>6:58 PM   | Jacket  | <u>M-0000-587135221</u> | Loan       | T-2 Loan Policy of Title Insurance<br>1-3-2014 | Issued  | Void Revise Endorsement(s) |
| 6/7/2021 2:11<br>PM   | Jacket  | C-0000-587120768        | Commitment | T-7 Commitment for Title<br>Insurance 1-3-2014 | Issued  | Void                       |
| 6/7/2021<br>2:01 PM   | Jacket  | C-0000-587120628        | Commitment | ALTA Commitment 8-1-2016                       | Issued  | Void                       |
| 6/7/2021<br>10:33 AM  | Jacket  | C-0000-587060208        | Commitment | T-7 Commitment for Title<br>Insurance 1-3-2014 | Issued  | Void                       |
| 6/7/2021<br>9:41 AM   | Jacket  | C-0000-587028228        | Commitment | T-7 Commitment for Title<br>Insurance 1-3-2014 | Issued  | Void                       |
| 6/4/2021<br>3:03 PM   | Jacket  | <u>M-0000-586726841</u> | Loan       | T-2 Loan Policy of Title Insurance<br>1-3-2014 | Issued  | Void Revise Endorsement(s) |
| 6/4/2021<br>2:57 PM   | Jacket  | <u>M-0000-586637471</u> | Loan       | ALTA Loan Policy - New York 6-<br>17-2006      | Issued  | Void Revise Endorsement(s) |
| 6/4/2021<br>1:30 PM   | Jacket  | <u>M-0000-586668421</u> | Loan       | ALTA Loan Policy 6-17-2006                     | Issued  | Void Revise Endorsement(s) |
| 6/4/2021<br>11:11 AM  | Jacket  | M-0000-586637471        | Loan       | ALTA Loan Policy - New York 6-<br>17-2006      | Revised |                            |
| 6/3/2021<br>5:00 PM   | Jacket  | <u>M-0000-586328261</u> | Loan       | NJRB 2-16 Loan Policy 2-15-2016                | Issued  | Void Revise Endorsement(s) |
| 6/3/2021<br>4:52 PM   | Jacket  | <u>M-0000-586322581</u> | Loan       | NJRB 2-16 Loan Policy 2-15-2016                | Issued  | Void Revise Endorsement(s) |
| 6/2/2024              |         |                         |            | T 2 Loop Deliny of Title Incurance             |         |                            |

Note: The **Endorsements** section will be displayed.

- 2. Select the applicable endorsement from the **Endorsement** drop-down menu.
- 3. Enter the premium amount into the **Actual Premium** field.
- 4. Enter the remittance amount into the **Actual Remittance** field.
- 5. Select the effective date from the **Effective Date** pop-up window.
- 6. Click the **Issue** button.

|                                                                                                    |                                                 | Jacket Premium                                                                |                      |                                                          |                                              |                             |                     |                                            |
|----------------------------------------------------------------------------------------------------|-------------------------------------------------|-------------------------------------------------------------------------------|----------------------|----------------------------------------------------------|----------------------------------------------|-----------------------------|---------------------|--------------------------------------------|
| Trans                                                                                               | s Code:                                         | 3000 (Single Issue)                                                           | •                    |                                                          |                                              |                             |                     |                                            |
| Li                                                                                                  | iability:                                       | 350000.00                                                                     |                      |                                                          |                                              |                             |                     |                                            |
| Actual Pre                                                                                          | emium:                                          | 100.00                                                                        |                      |                                                          |                                              |                             |                     |                                            |
| Actual Remi                                                                                         | ittance:                                        | 0.00                                                                          |                      |                                                          |                                              |                             |                     |                                            |
| ndorsem                                                                                             | ents                                            |                                                                               |                      |                                                          |                                              |                             |                     |                                            |
|                                                                                                    | dorsement                                       | 1                                                                             |                      |                                                          | Actual Premium                               | Actual<br>Remittanc         | _                   | Effective Date                             |
| - 🖉 T-17                                                                                            | Planned II                                      | nit Development                                                               |                      |                                                          | 200.00                                       | Remittanc                   | e                   | 6/15/2021                                  |
| <i>p</i> 1417                                                                                       | i lannea o                                      | and Development                                                               |                      |                                                          | 200.00                                       | 100.00                      |                     | 0/10/2021                                  |
| Ple<br>Reset                                                                                        | ease Seleo                                      | ct                                                                            |                      | ۲                                                        |                                              |                             |                     |                                            |
| <sub>Reset</sub>                                                                                    | Orders                                          |                                                                               | Type                 |                                                          |                                              | Status                      | Actions             |                                            |
| Reset<br>revious (<br>)ate<br>/11/2021                                                              |                                                 | CPL/Policy Number<br><u>M-0000-568211901</u>                                  | <b>Type</b><br>Loan  | Form<br>T-2 Loan P                                       | olicy of Title Insurance                     | Status<br>Issued            | Actions<br>Void Rev | vise Endorsement(s)                        |
| Reset<br>revious (<br>Date                                                                          | Orders<br>Product                               | CPL/Policy Number                                                             |                      | Form<br>T-2 Loan P<br>1-3-2014                           | olicy of Title Insurance<br>Policy 6-17-2006 |                             | Void Ret            | vise Endorsement(s)<br>vise Endorsement(s) |
| Reset<br>revious (<br>vate<br>/11/2021<br>1:04 AM<br>/11/2021                                       | Orders<br>Product<br>Jacket                     | CPL/Policy Number<br><u>M-0000-588211901</u>                                  | Loan                 | Form<br>T-2 Loan P<br>1-3-2014<br>ALTA Loan              |                                              | Issued                      | Void Ret            |                                            |
| Reset<br>revious (<br>vate<br>/11/2021<br>1:04 AM<br>/11/2021<br>2:02 AM<br>/10/2021                | Orders<br>Product<br>Jacket<br>Jacket           | CPL/Policy Number<br><u>M-0000-588211901</u><br><u>M-0000-587893451</u>       | Loan<br>Loan         | Form<br>T-2 Loan P<br>1-3-2014<br>ALTA Loan<br>ALTA Loan | Policy 6-17-2006                             | Issued<br>Issued            | <u>Void</u> Re      |                                            |
| Reset<br>revious (<br>v11/2021<br>1:04 AM<br>v11/2021<br>2:02 AM<br>v10/2021<br>1:02 AM<br>v10/2021 | Orders<br>Product<br>Jacket<br>Jacket<br>Jacket | CPL/Policy Number<br>M-0000-588211901<br>M-0000-587893451<br>M-0000-587893451 | Loan<br>Loan<br>Loan | Form<br>T-2 Loan P<br>1-3-2014<br>ALTA Loan<br>ALTA Loan | Policy 6-17-2006<br>Policy 6-17-2006         | Issued<br>Issued<br>Revised | Void Ret            | vise Endorsement(s)                        |

#### **Complete the Post Submission Questions Section (if applicable)**

Determine if the **Post Submission Questions** section is displayed.

| If the Section Is: | Then:                                                                                                    |
|--------------------|----------------------------------------------------------------------------------------------------|
|                    | <b>Note:</b> The questions that are displayed in the <b>Post Submission</b><br><b>Questions</b> section are dependent upon the endorsements<br>selected. These questions can and will vary between requests. |
| Displayed          | <ul> <li>Answer all applicable questions in the Post Submission<br/>Questions section.</li> <li>Click the Submit Questions button.</li> <li>Proceed to the Transaction Results section.</li> </ul>           |
| Not Displayed      | Proceed to the <b>Transaction Results</b> section.                                                                                                    |

#### **Special Interface Requirements and Notes:**

- Contact Stewart to establish an account. Stewart provides the Login Credentials.
- Request a Trading Partner Relationship (TPR) with Stewart, and Stewart must approve it.
- Advanced TPRs are not supported with this interface.

## **Product Return:**

- Once verified the document is automatically returned to **FileScan**, and a note is added to **Order Entry**.
- Verified documents are returned to **FileScan**.
- If rejected, the reason (or reasons) will be listed and the document(s) must be resubmitted.

©2021 RamQuest, Inc.